# **TV4EDUCATION**

### **REQUESTING A PROGRAMME**

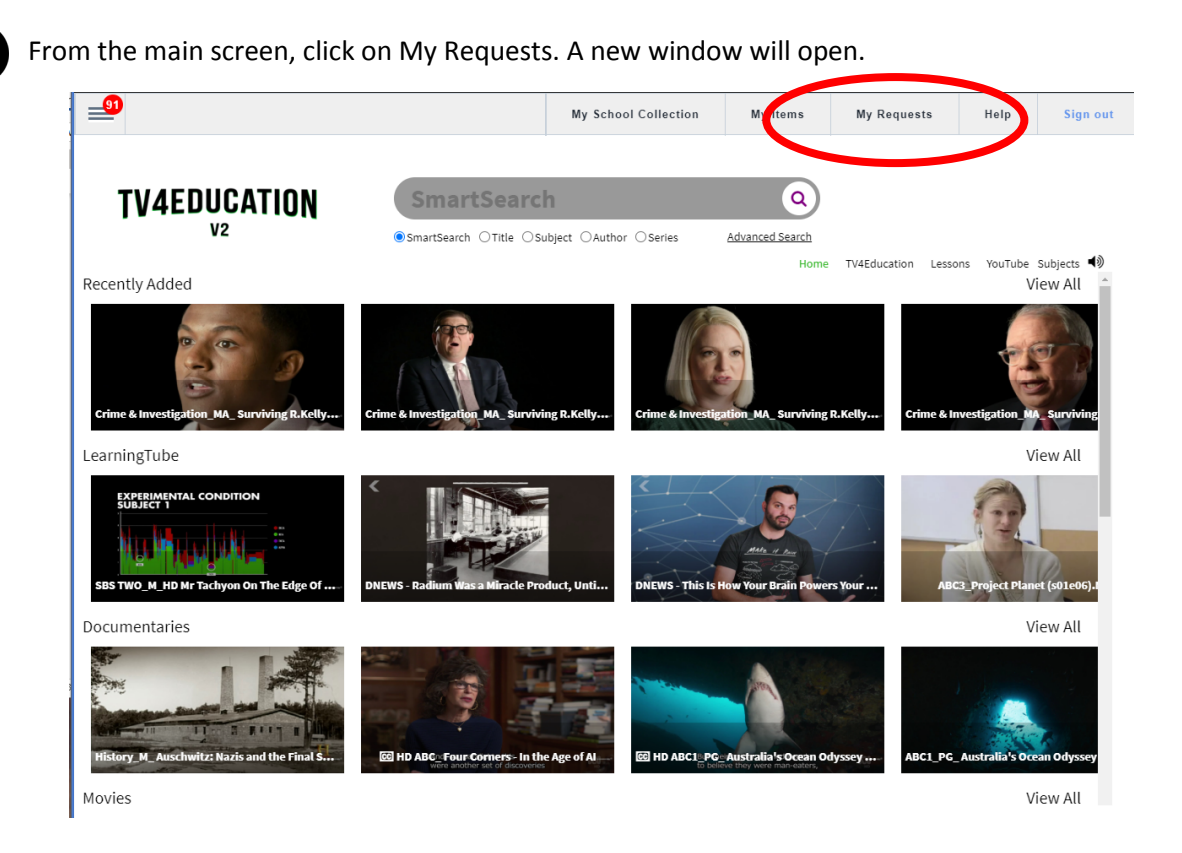

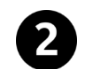

8

#### Click on **+ Make a Request**

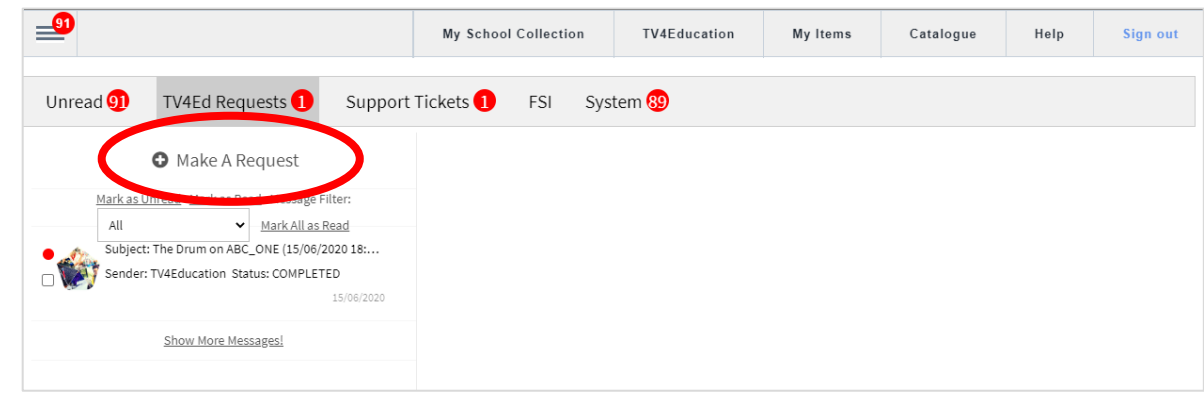

Select from one of three options:

- Free-to-air
- Premium channel (Foxtel)
- Topic

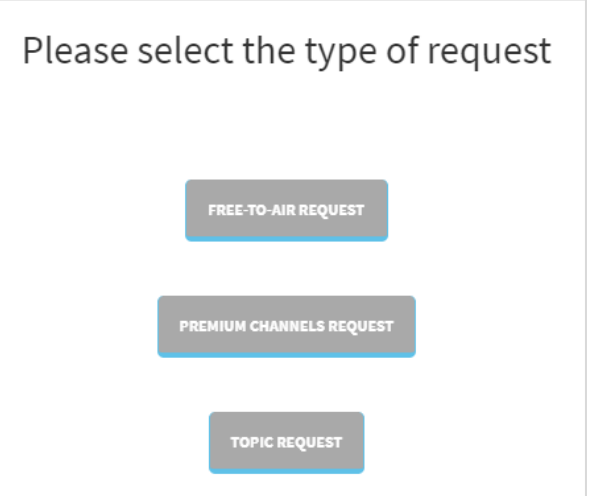

## **TV4EDUCATION**

 $\Delta$ 

Select the channel on which the programme will be or has been broadcast.

Important points for Premium channels:

- There are many more channels available than shown in this diagram.
- Functional Solutions recommend requesting programmes at least 48 hours prior to their broadcast

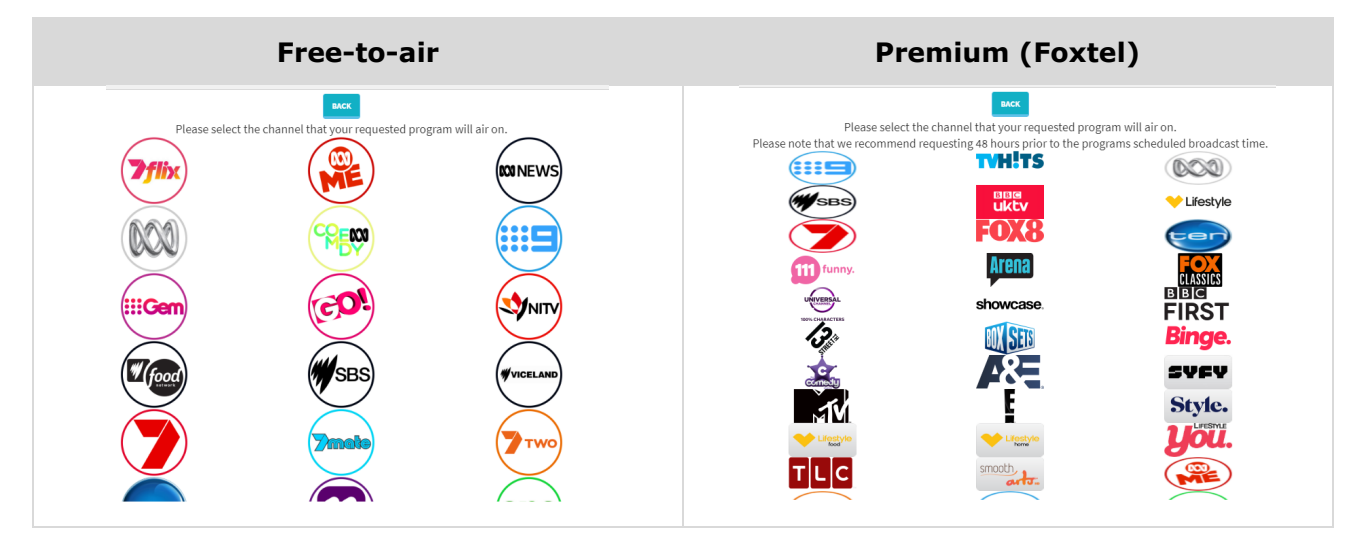

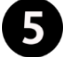

Fill out the form and press submit.

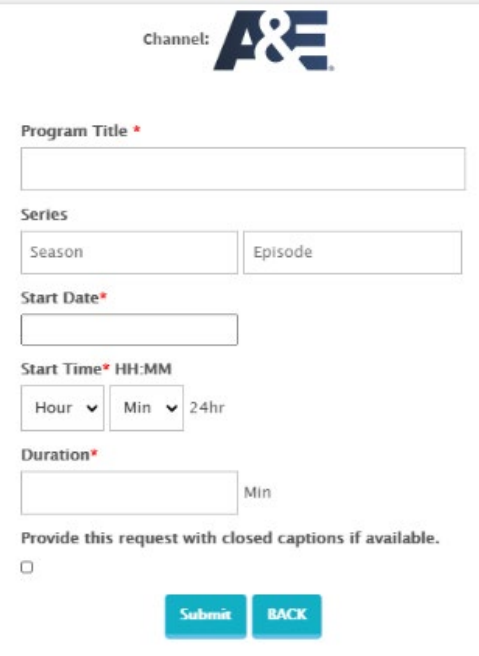

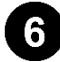

Once your video is available, you will receive an email from TV4Education.

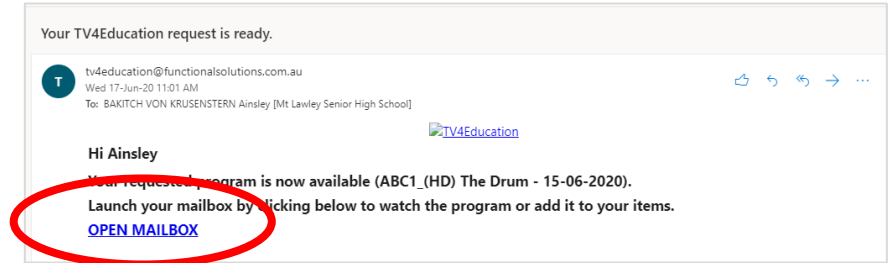

Click on the **OPEN MAILBOX** link in the email.

# **TV4EDUCATION**

## **REQUESTING A PROGRAMME**

Click on the message on the left-hand side of the screen. 7

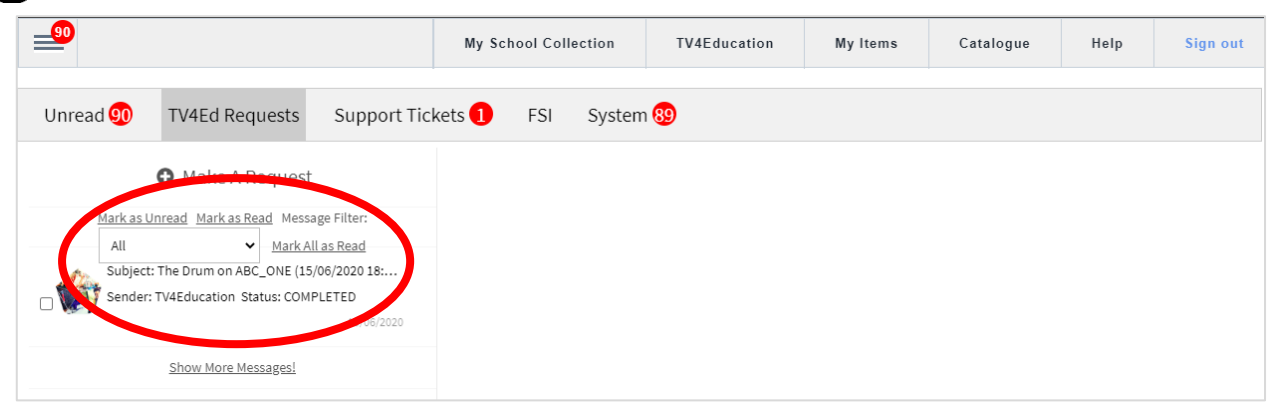

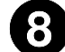

Click on the Play icon to access your video

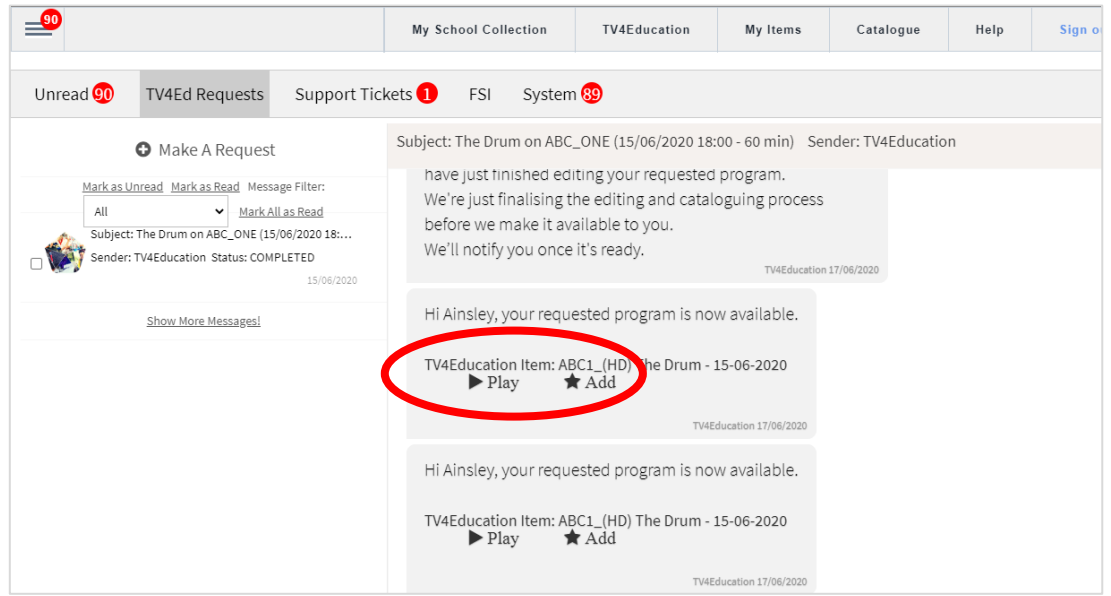

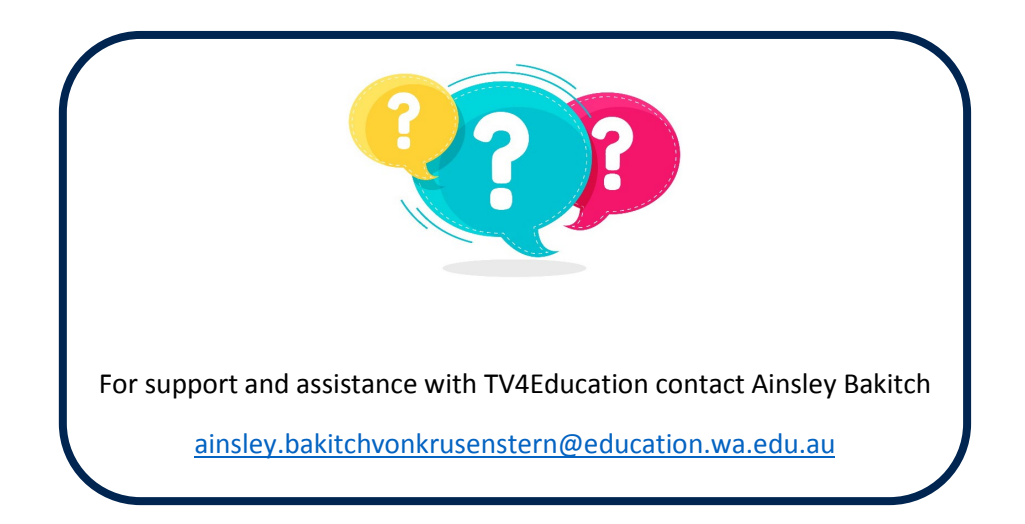